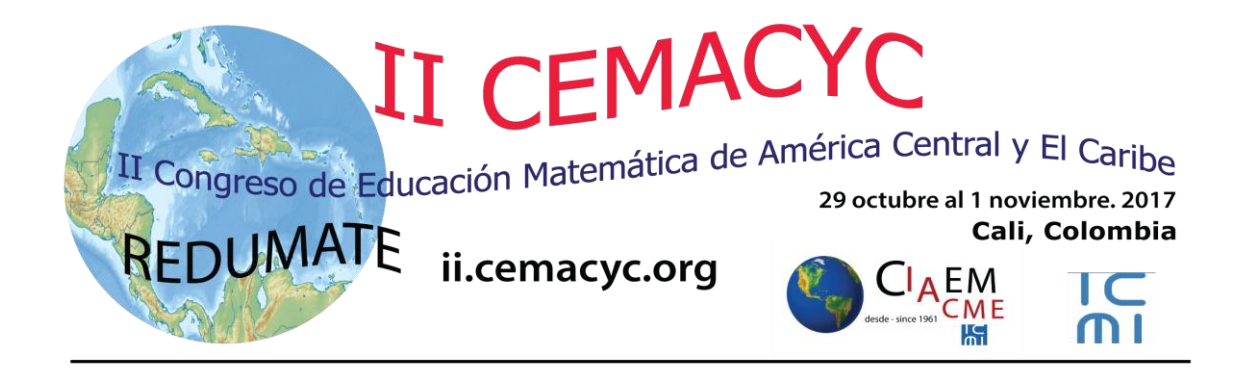

# **Guía para Autores (as)**

Versión 2.0

Última actualización: 12 de noviembre de 2016

## **Tabla de Contenidos**

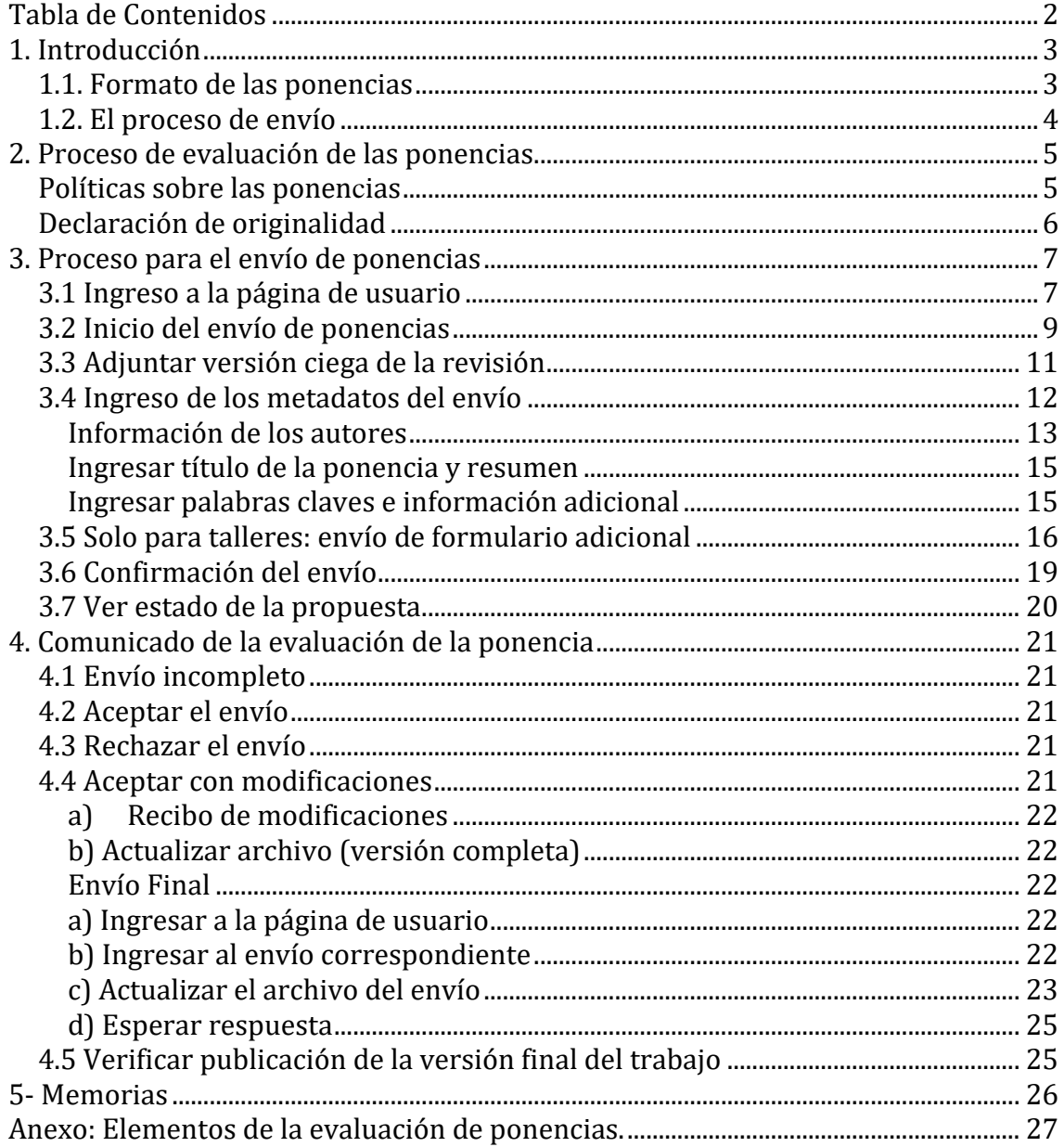

## **1. Introducción**

El CEMACYC es una excelente oportunidad para que académicos y estudiantes puedan presentar los resultados de sus investigaciones y experiencias, formular propuestas de innovación en las diferentes modalidades abiertas al público como: comunicaciones, talleres y pósters. Para lograr la mayor calidad hemos construido una estructura de revisión rigurosa coordinada por un *Comité Científico Internacional* y con el apoyo de revisores.

A continuación usted encontrará una descripción de los pasos que debe seguir para enviar una ponencia al CEMACYC. Le recomendamos descargar este manual e imprimirlo, si fuera necesario, para poder efectuar una lectura más detallada que permita realizar su envío de manera exitosa.

Esta guía indica el formato que deben seguir las ponencias y describe las 2 fases del proceso de envío y aprobación de las mismas.

#### **1.1. Formato de las ponencias**

Todos los trabajos deben ser escritos según el Estilo CEMACYC para:

- Comunicación,
- Talleres, y
- Pósters.

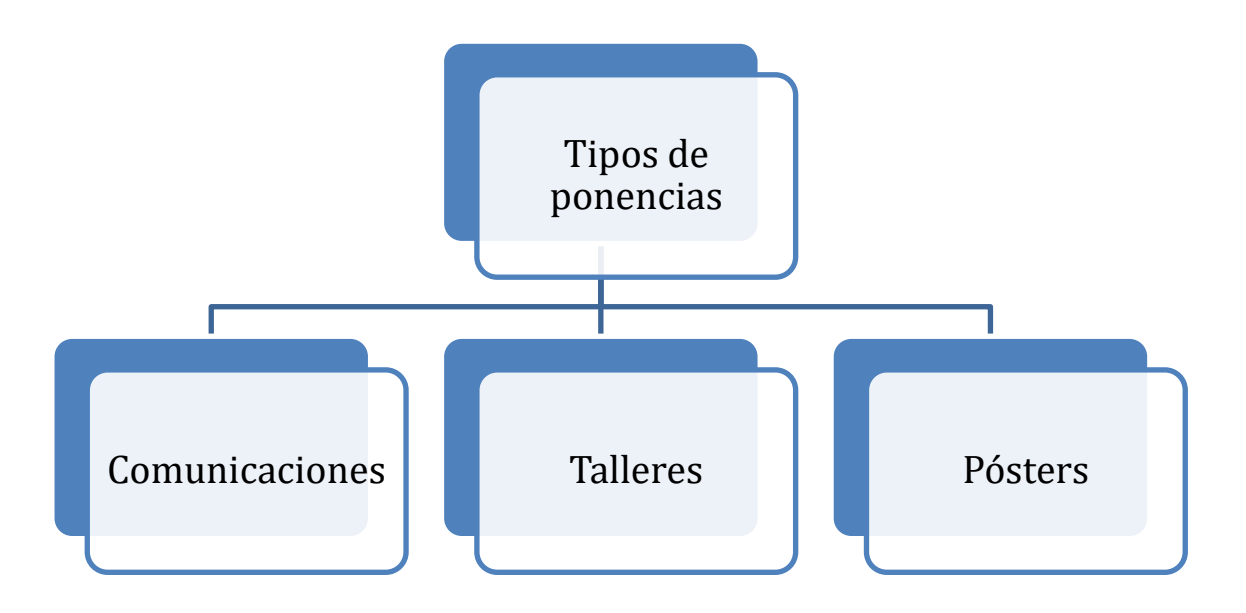

#### **1.2. El proceso de envío**

El proceso de envío consta de 5 pasos, los cuales se describirán detenidamente en los siguientes párrafos de esta guía.

#### **Preliminares:**

- Es importante indicar que antes de iniciar el envío deberá tener listo el archivo con la **versión ciega y versión completa** con el formato del *Estilo REDUMATE***.** Ambas versiones son necesarios en el proceso de envío. El formato indicado se encuentra disponible en la sección de "Descargas" del sitio web del congreso.
- En la versión ciega no deber haber referencias a los autores y sus afiliaciones institucionales.
- El archivo debe enviarse solamente en formato .doc o .docx.
- Cada archivo no debe exceder los 5 MB.

El autor principal deberá:

Paso 1: Indicar **el tema** (desde el listado de la página del congreso CEMACYC) y **modalidad** de su trabajo (comunicación, taller, poster), así como aceptar los requisitos de envío y de copyright de este evento.

Paso 2: Depositar la **versión ciega** (sin nombres ni referencias institucionales) de su trabajo para someterla a revisión. Este paso es crítico, debido a que es este archivo el que será revisado por los pares del evento.

Paso 3: ingresar los "metadatos" de su trabajo: título del trabajo, resumen, información de los autores, palabras clave y alguna información adicional, si es el caso.

Los metadatos permiten al *Comité Científico Internacional* organizar su actividad, considerando **los temas del evento**. Cada tema tiene un director que coordina el proceso de revisión de las ponencias.

Paso 4: si el trabajo que proponen es un taller, entonces debe subir un formulario adicional,. Esto deberá hacerlo en el mismo momento que ingrese el taller.

Paso 5: Confirmar el envío. El/los autor(es) recibirán un correo electrónico confirmando el envío y agradeciendo su participación en el evento.

#### **Respuesta al envío de ponencias**

La guía muestra las acciones que los autores deberán realizar, dependiendo de la evaluación técnica o científica tomada por el comité con respecto a su trabajo, las posibilidades son las siguientes:

- El envío está incompleto o no cumple los requisitos.
- Se acepta
- Se rechaza.
- Se acepta sujeto a modificaciones.

#### **Guía para autores**.

El autor o autores deberán enviar la versión revisada en formato .doc, .docx dentro del plazo indicado por el director de tema. Si esta nueva versión es aprobada, los directores de tema lo comunicarán a los autores que deberán enviar el trabajo final en pdf.

## **2. Proceso de evaluación de las ponencias.**

Todas las ponencias serán evaluadas por el *Comité Científico Internacional* o revisores seleccionados para esa tarea. Cada ponencia será examinada por al menos dos árbitros de manera ciega (los revisores no conocerán los nombres de los autores de los trabajos).

Los autores pueden estar en comunicación con el CEMACYC sobre el estado de sus propuestas a través de la página web.

*Las decisiones del Comité Científico Internacional son inapelables.*

#### **Políticas sobre las ponencias**

- Se debe tener una cuenta en la plataforma *Open Conferences System* (OCS) del congreso para hacer una propuesta. Usted podrá editar su perfil de la cuenta en cualquier momento fácilmente.
- Todas las ponencias se presentarán en forma completa (no resúmenes). Y se debe hacer exclusivamente por medio de la plataforma *OCS* en la página web oficial. Deberá ir al link **Envío de ponencias**, cuando se abra el periodo de recepción.
- Se deberá elaborar según la plantilla Estilo REDUMATE. No se aceptarán ponencias en otros formatos.
- El nombre de un autor no deberá aparecer en el programa en más de 2 ponencias (comunicación, póster o taller).
- Un autor solo podrá ser el presentador de 2 trabajos (ya sean comunicaciones, talleres o póster).
- No se aceptarán más de 2 trabajos (ya sean comunicaciones, talleres o póster) por autor.
- Para asegurar la inclusión de la ponencia en el programa y en las *Memorias* del evento, al menos uno de los autores firmantes deberá inscribirse (y pagar la cuota) antes de la fecha planteada.
- Se dará un certificado de presentación a la ponencia presentada, incluyendo el nombre de todos los autores firmantes.

#### **Declaración de originalidad**

Los autores al enviar su propuesta al CEMACYC deben declarar que su trabajo no ha sido divulgado en ningún medio, y que no se encuentra sometido a consideración de otro medio mientras se halle en este proceso de revisión ni posteriormente, en caso de ser aceptado para su presentación en el evento.

Además, los autores declaran que el texto es original y que sus contenidos son producto directo de las contribuciones intelectuales de los autores firmantes. Todos los datos y referencias a materiales ya publicados están debidamente identificados con su respectivo crédito e incluidos en las referencias bibliográficas.

Asimismo, los autores asumen el compromiso sobre cualquier litigio o reclamación relacionada con derechos de propiedad intelectual, exonerando de responsabilidad al Comité Científico Internacional del CEMACYC.

En caso de que el trabajo sea aprobado para su presentación, los autores autorizan al Comité Científico Internacional del CEMACYC y a la *Red de Educación Matemática de América Central y El Caribe* para que lo incluya en la plataforma y eventualmente editarlo, reproducirlo, distribuirlo, exhibirlo y comunicarlo mediante medios impresos y electrónicos.

## **3. Proceso para el envío de ponencias**

#### **3.1 Ingreso a la página de usuario**

El autor ingresa al sitio del CEMACYC:

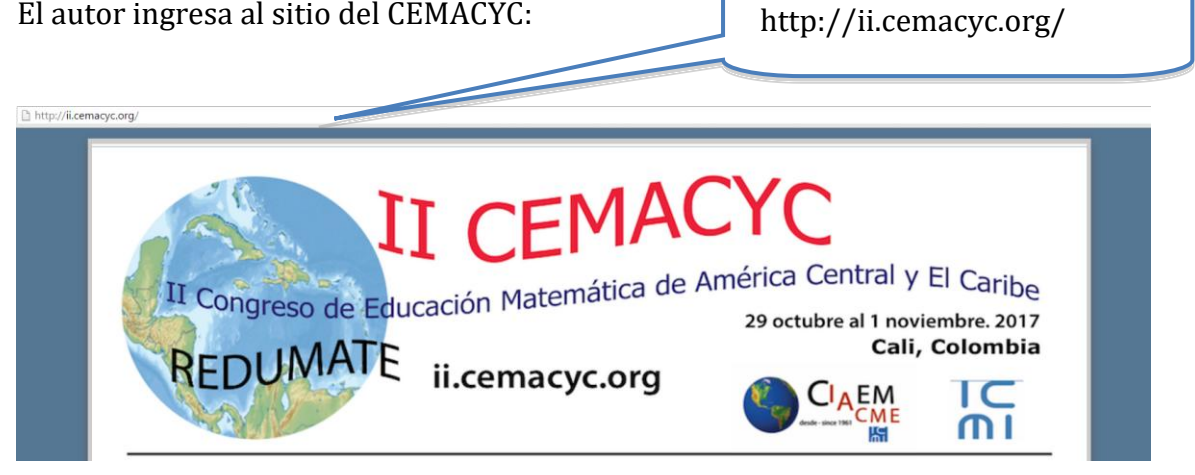

### Seguidamente hace clic en la opción de "INGRESAR" en el menú principal:

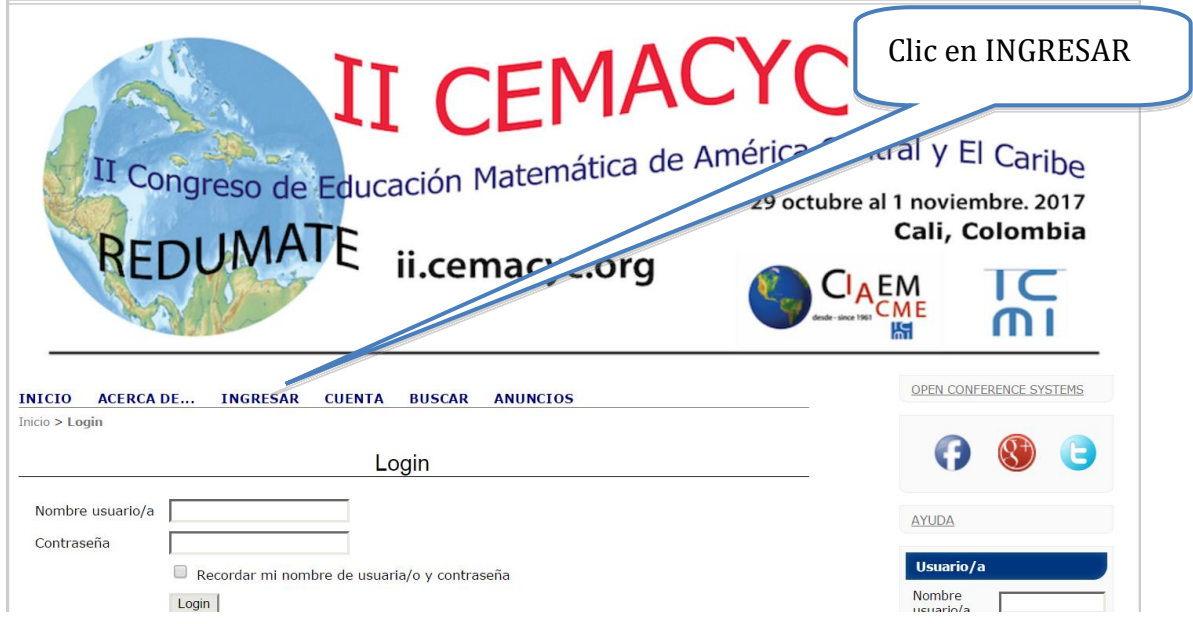

El sistema solicitará el nombre de usuario y contraseña.

Si ya posee una cuenta en el sitio ingrese sus datos, de lo contario, deberá crear una cuenta de usuario, para esto siga las siguientes instrucciones:

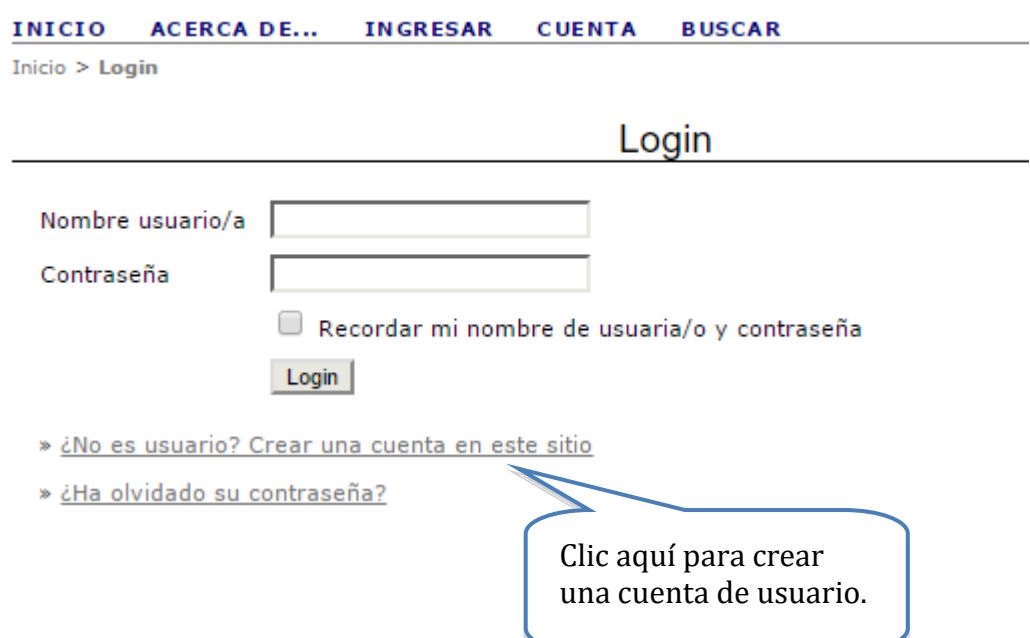

#### Al ingresar al sistema con la respectiva cuenta de usuario de autor ya creada se mostrarán las siguientes opciones:

Il Congreso de Educación Matemática de América Central y de El Caribe

II Congreso de Educación Matemática de América Central y de El Caribe

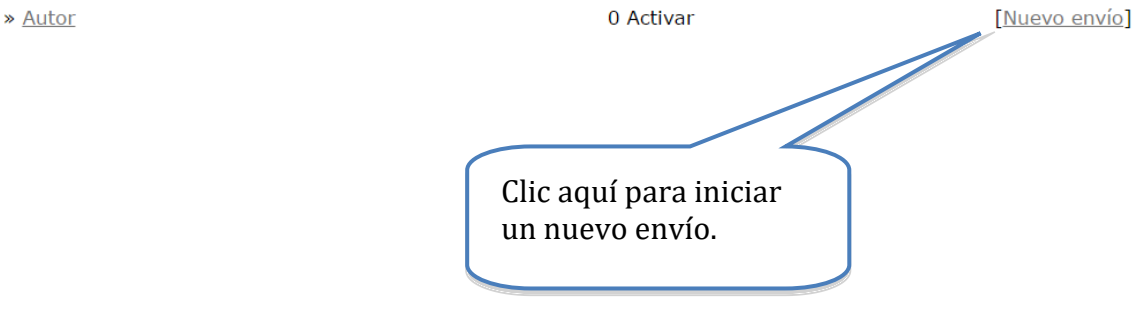

#### **3.2 Inicio del envío de ponencias**

Después de ingresar a la cuenta de usuario de autor e iniciar el nuevo envío, el sistema mostrará el primer paso para el envío de ponencias:

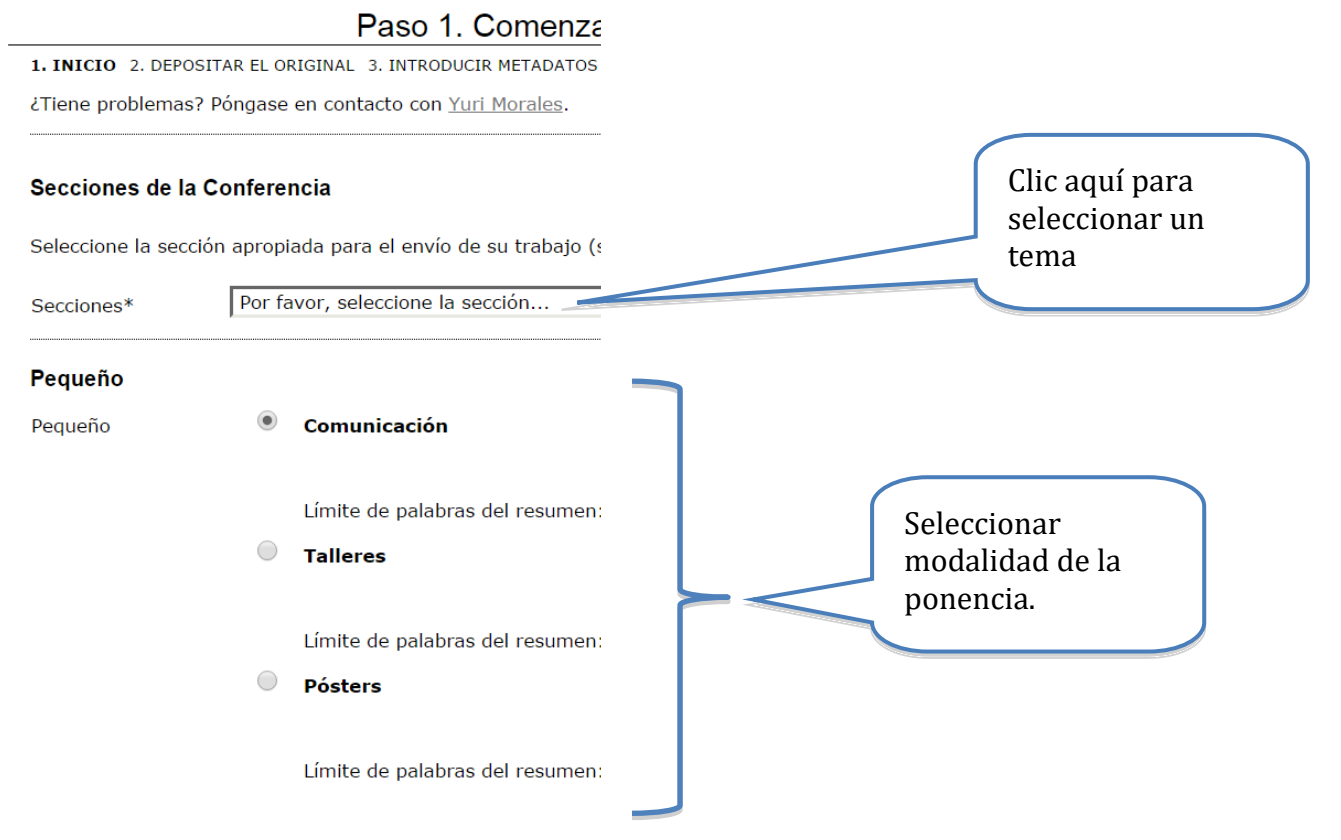

#### Seguidamente, deberá seleccionar las siguientes opciones, haciendo constar que su trabajo está listo para envío y que además cumple con los requisitos solicitados:

#### Lista de requisitos para el envío de originales

Indicar que el trabajo está preparado para el envío marcando la siguiente lista lo que corresponda (pueden añadirse comentarios en la ventana de abaio).

- $\blacktriangledown$ El trabajo no ha sido previamente publicado ni está siendo evaluado en otro medio.
- El trabajo cumple el formato de archivo solicitado.  $\blacktriangledown$
- $\overline{\mathcal{L}}$ Todos los links o enlaces dentro del trabajo a artículos o sitios externos han sido revisados y todos son funcionales.
- Se ha cumplido con la totalidad de las indicaciones del formato de la presentación de trabajos.
- Toda la bibliografía cumple el formato indicado.
- $\blacktriangledown$ Todos los datos y referencias a materiales ya publicados están debidamente identificados con su respectivo crédito e incluidos en las referencias bibliográficas
- Un autor no podrá proponer en el programa científico más de 2 ponencias (comunicación, póster o taller).
- El máximo de coautores de una ponencia es de 4.

Debe verificar cada una de las líneas para hacer constar los requisitos

Una vez seleccionadas las opciones anteriores, deberá seleccionar el acuerdo de los términos de copyright de la Conferencia:

#### Finalmente, podrá agregar comentarios adicionales a su envío:

#### Términos sobre el Copyright

Los autores al enviar su propuesta al CEMACYC deben declarar que su trabajo no ha sido divulgado en ninguna de sus versiones previas, y que no se encuentra sometido a consideración de otro medio mientras se encuentre en este proceso de revisión ni posteriormente, en caso de ser aceptado para su presentación en la conferencia.

Además, los autores declaran que el texto es original y que sus contenidos son producto directo de las contribuciones intelectuales de los autores firmantes. Todos los datos y referencias a materiales ya publicados están debidamente identificados con su respectivo crédito e incluidos en las referencias bibliográficas.

Asimismo, los autores asumen el compromiso sobre cualquier litigio o reclamación rel propiedad intelectual, exonerando de responsabilidad al Comité Científico Internacion En caso de que el artículo sea aprobado para su presentación, los autores Internacional del CEMACYC y a la Red de Educación Mater

Seleccionar para constatar que está de acuerdo

en la plataforma y eventualmente editarlo scribuirlo, exhibirlo y comunicarlo mediante medios impresos y electrónicos, inclucos uatos de referencia de cada autor.

C - Los autores están de acuerdo con los términos de copyright, que se aplicarán al trabajo si se acepta y cuando se publique en esta Conferencia (pueden añadirse comentarios en la ventana de abajo).

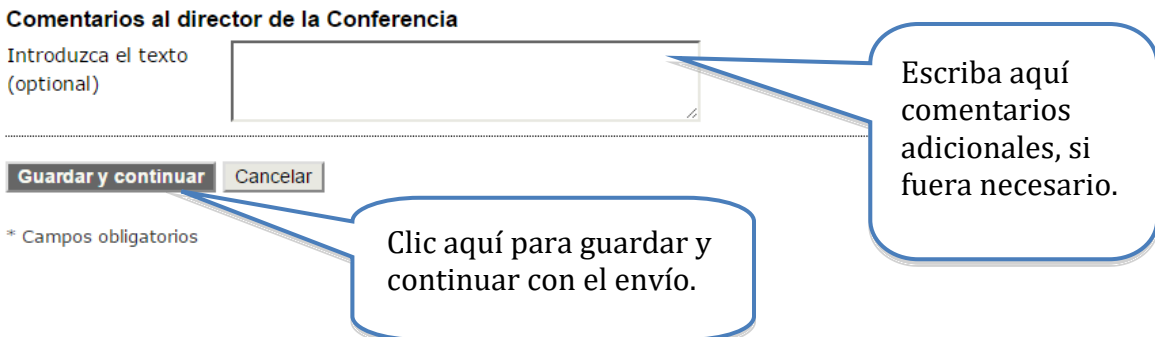

#### **3.3 Adjuntar versión ciega de la revisión**

Una vez realizado el primer paso del envío, se procede a adjuntar la versión ciega para la revisión, siguiendo los pasos indicados por el sistema. Lo primero es seleccionar el archivo en su computadora con la ponencia ciega, y luego la deberá subir a la plataforma.

#### **INICIO ACERCA DE... ÁREA PERSONAL BUSCAR ANUNCIOS**

Inicio > Usuario/a > Autor > Envíos > Nuevo envío

#### Paso 2. Depositar el fichero del trabajo

1. INICIO 2. DEPOSITAR EL ORIGINAL 3. INTRODUCIR METADATOS 4. DEPOSITAR FICHEROS ADICIONALES 5. CONFIRMACIÓN

Para depositar un trabajo en esta conferencia, siga los siguientes pasos.

- 1. Pulse listar (o seleccionar archivo) que abre una ventana para localizar los archivos en el disco duro de su ordenador.
- 2. Localice el archivo que desea enviar y márquelo.
- 3. Pulse Abrir en la ventana de selección de archivos, que muestra el nombre del archivo.
- 4. Pulse Depositar, lo que permite subir el archivo al servidor de la conferencia y renombrarlo siguiendo los criterios de la conferencia.
- 5. Cuando haya terminado, pulse Guardar y Continuar.

El archivo puede visualizarse pulsando sobre el nombre del archivo. Puede depositarse un archivo nuevo o revisado, así se borra el anterior. Los archivos adicionales pueden depositarse usando la opción Archivos Suplementarios (próximo paso). Archivos del envío Director/Autor para la correspondencia (Después de quardar, pueden añadirse más comentarios.)

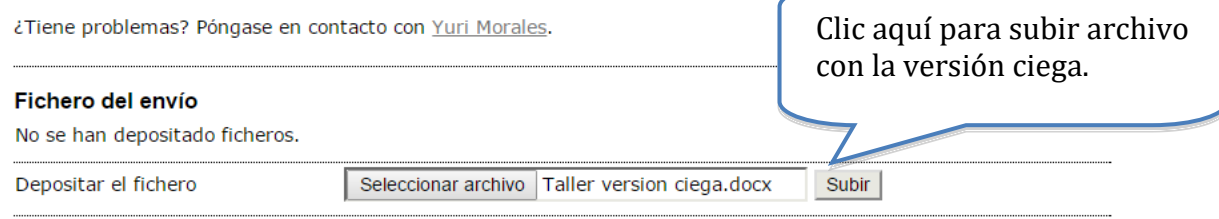

Guardar y continuar Cancelar

Importante: Verifique que el archivo subido es el correspondiente a la versión ciega (sin nombre de los autores y afiliaciones institucionales), de lo contrario deberá cambiar el archivo por el indicado. **El archivo debe estar en formato editable: .doc. ,.docx.**

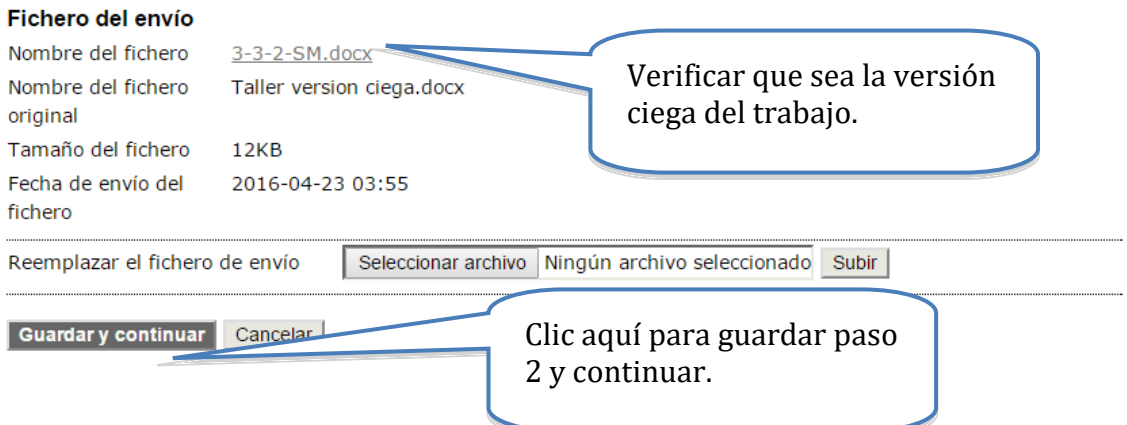

### **3.4 Ingreso de los metadatos del envío**

Una vez colocado el archivo con la versión ciega, deberá agregar la información general de su trabajo (aquí la llamamos metadatos), que incluye: información de los autores, título de la ponencia, resumen y palabras clave (ver más adelante).

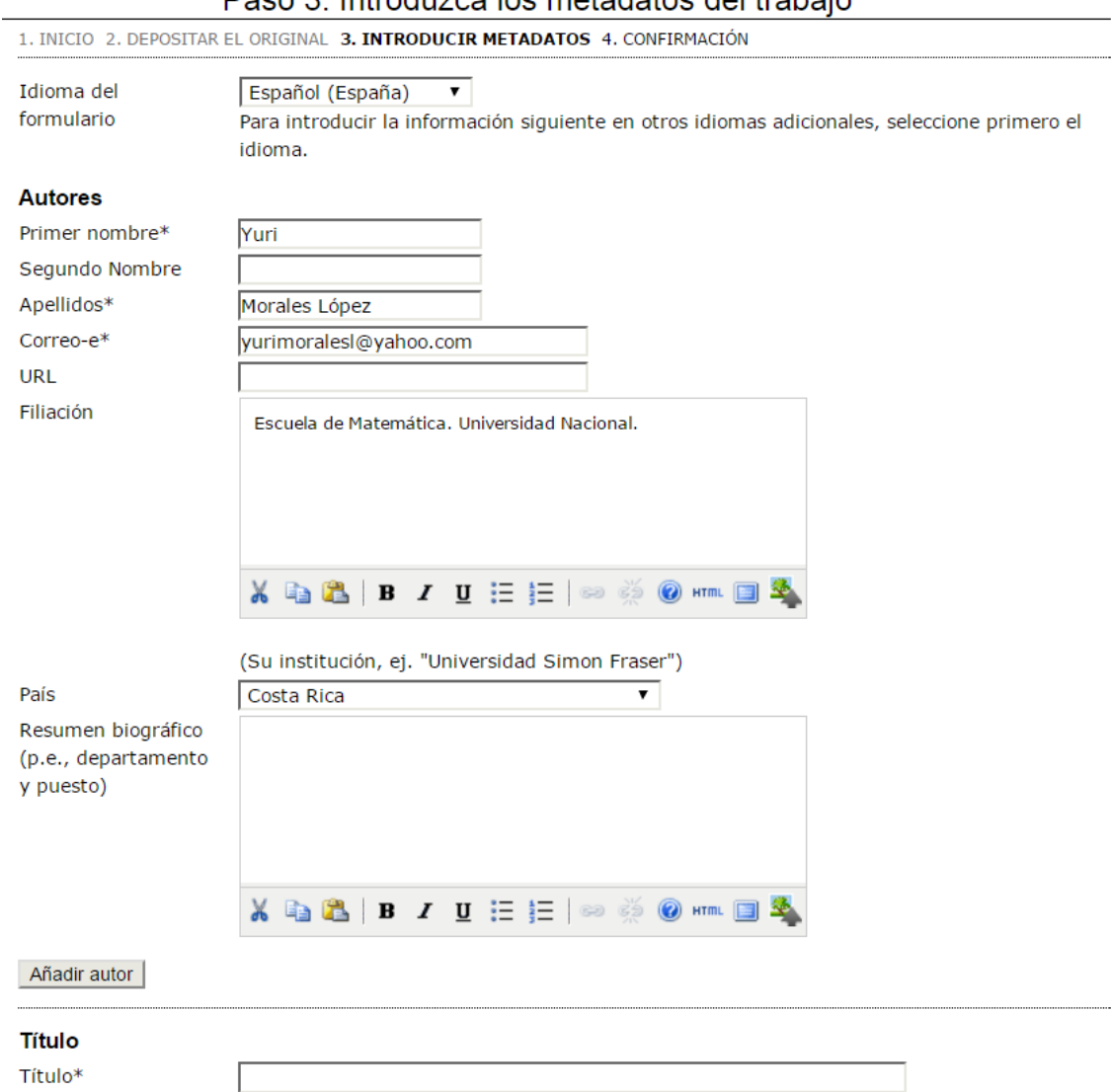

Paso 3 Introduzea los metadatos del trabajo

#### **Información de los autores**

A continuación deberá ingresar la información de los autores de la ponencia, **quien envía la ponencia será considerado el autor principal**. Es conveniente que su resumen biográfico académico brinde la información que podría ser usada para la presentación de la ponencia en el evento.

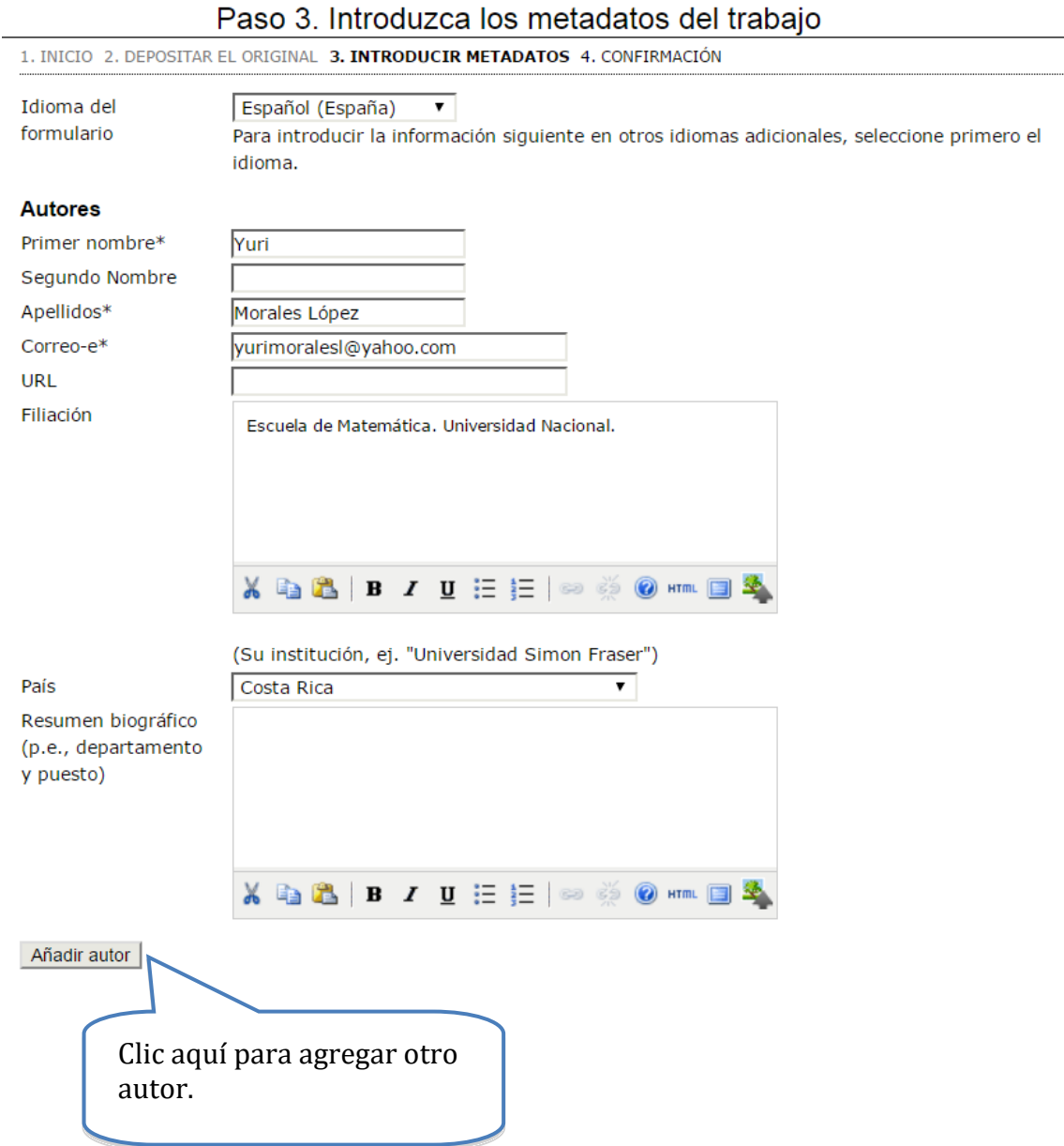

Seguidamente, si procede, deberá ingresar la información de los otros autores. Debe tener mucho cuidado en colocar bien a todos los coautores y en el orden correspondiente, pues no podrá incluir a ningún otro posteriormente. Y así aparecerá en la plataforma.

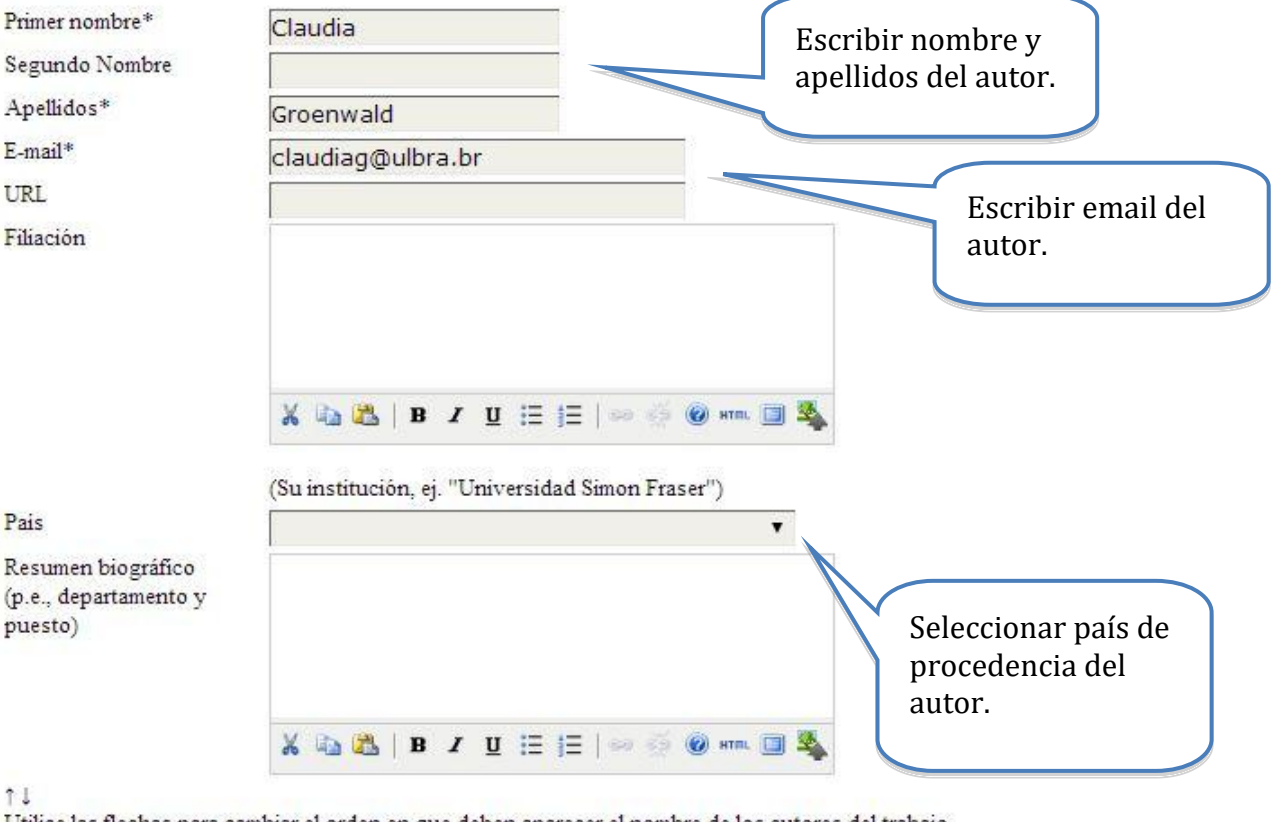

Utilice las flechas para cambiar el orden en que deben aparecer el nombre de los autores del trabajo.

Autor a quien dirigir la correspondencia. Borrar autor

Añadir autor

#### **Ingresar título de la ponencia y resumen**

Después de ingresar la información de los autores, deberá escribir el título de la ponencia, así como el resumen del mismo. **Debe tener cuidado en la formulación del título, pues no podrá cambiarlo.**

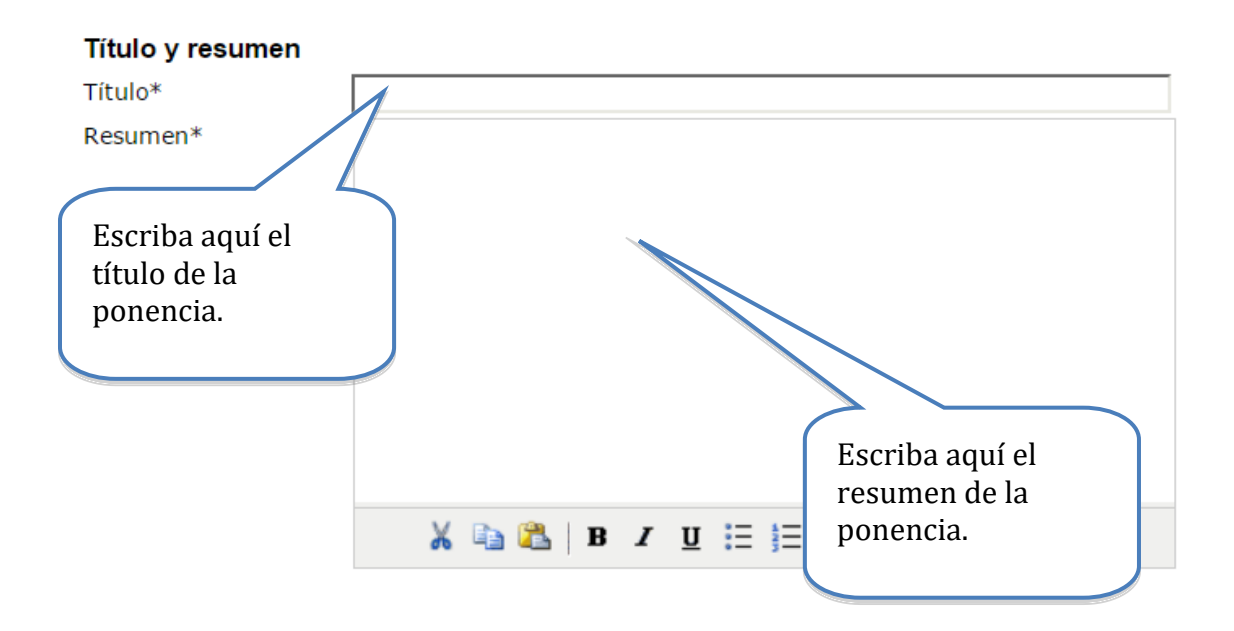

#### **Ingresar palabras claves e información adicional**

Finalmente, para completar los metadatos deberá escribir las palabras clave (máximo cuatro) de la ponencia, así como las instituciones patrocinadoras (si procede):

#### Indexación

Facilite uno o más términos que describan el contenido del trabajo. Separar las palabras mediante punto y coma (term1; term2; term3).

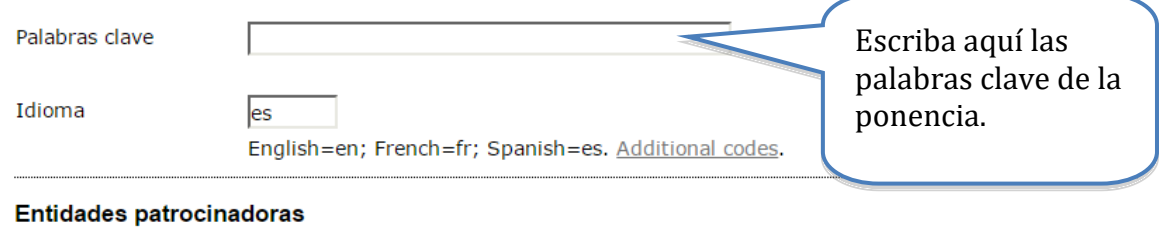

Identifique las agencias que patrocinan o subvencionan el trabajo que presenta a esta Conferencia.

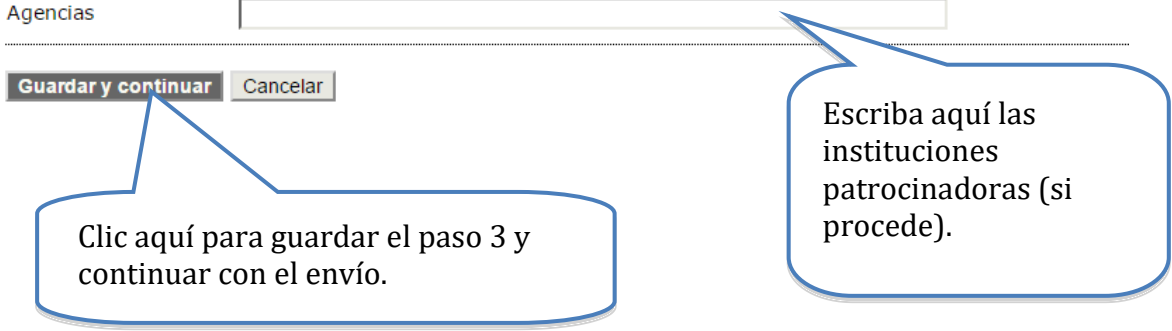

#### **3.5 Solo para talleres: envío de formulario adicional**

El siguiente paso consiste en **adjuntar un archivo con el formulario adicional** que se solicita a las propuestas de talleres. El formulario se puede descargar en la sección de descargas del sitio web de la conferencia. Deberá tenerlo listo antes del envió de su propuesta.

De nuevo, debe empezar por seleccionar el archivo en su computadora, y luego subirlo a la plataforma.

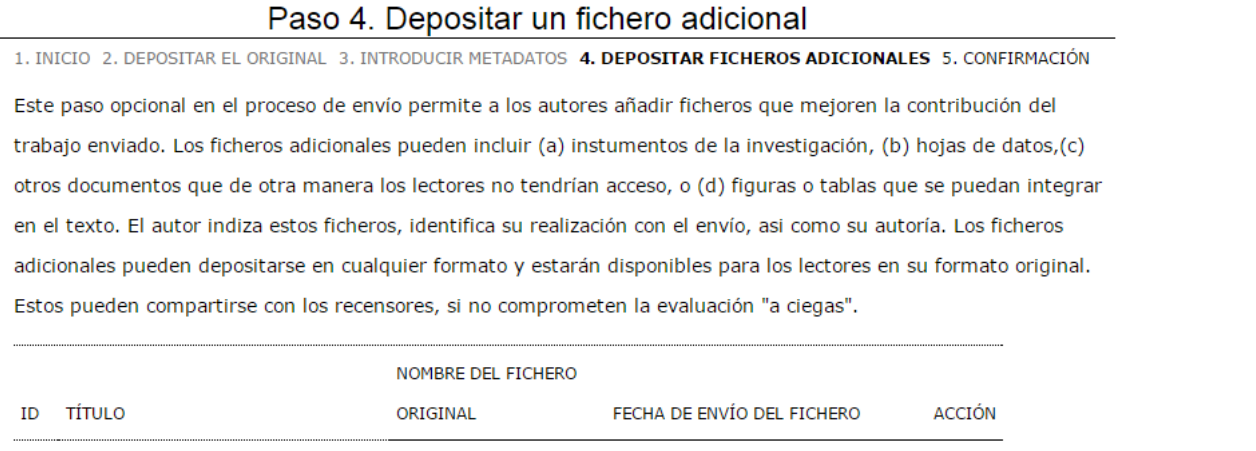

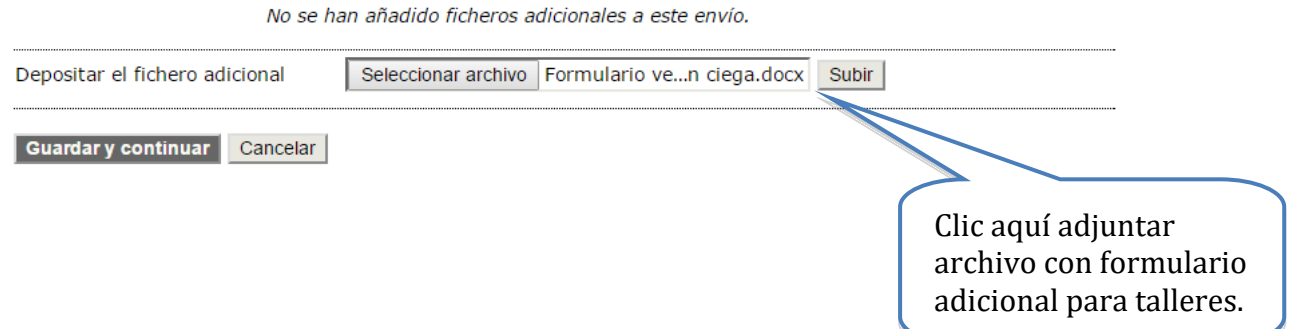

Una vez adjuntado el archivo, deberá ingresar el nombre del mismo, el cual podrá ser un nombre simbólico como "Formulario Adicional–Taller ejemplo". Los otros datos solicitados son opcionales para nuestros efectos.

#### Metadatos del fichero adicional

Para indizar este material adicional, facilite los siguientes metadatos del fichero adicional.

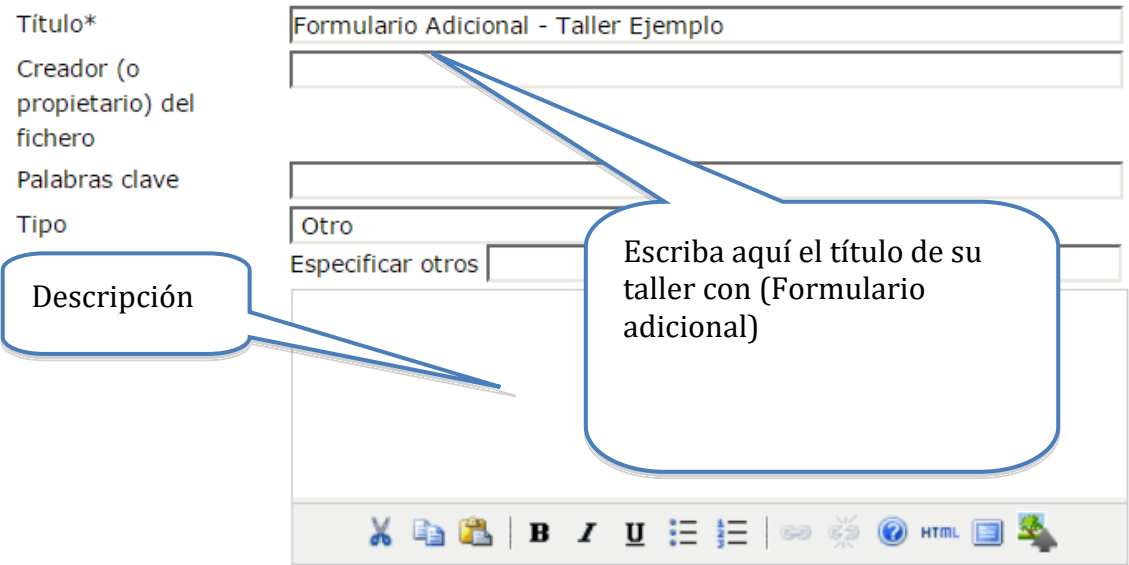

Importante: Verificar que el archivo antes adjuntado sea el formulario adicional.

#### **Fichero adicional** Nombre del fichero  $6 - 7 - 1 - SP.docx$ Nombre del fichero Formulario Adicional - Taller Ejemplo.docx original Tamaño del fichero 12KB Fecha de envío del 2016-04-23 04:59 fichero C. Facilitar los ficheros a los recensores (sin metadatos), ya que no comprometen la evaluación. Reemplazar ficto Seleccionar archivo | Ningún archivo seleccionado | Use 'Guardar' para subir el fichero. Guardar y continuar Cancelar **\*Verificar que esté seleccionado.** Clic aquí para guardar y continuar con el envío.

#### \* Es indispensable que esta opción esté seleccionada, pues es información que el revisor deberá conocer.

Una vez verificado que el archivo adjunto es el correcto, entonces deberá oprimir el botón "Guardar y continuar". En el caso de que se haya equivocado de archivo, puede borrarlo en la opción "borrar", y subir luego el correcto.

#### Paso 4. Depositar un fichero adicional

1. INICIO 2. DEPOSITAR EL ORIGINAL 3. INTRODUCIR METADATOS 4. DEPOSITAR FICHEROS ADICIONALES 5. CONFIRMACIÓN Este paso opcional en el proceso de envío permite a los autores añadir ficheros que mejoren la contribución del trabajo enviado. Los ficheros adicionales pueden incluir (a) instumentos de la investigación, (b) hojas de datos,(c) otros documentos que de otra manera los lectores no tendrían acceso, o (d) figuras o tablas que se puedan integrar en el texto. El autor indiza estos ficheros, identifica su realización con el envío, asi como su autoría. Los ficheros adicionales pueden depositarse en cualquier formato y estarán disponibles para los lectores en su formato original. Estos pueden compartirse con los recensores, si no comprometen la evaluación "a ciegas".

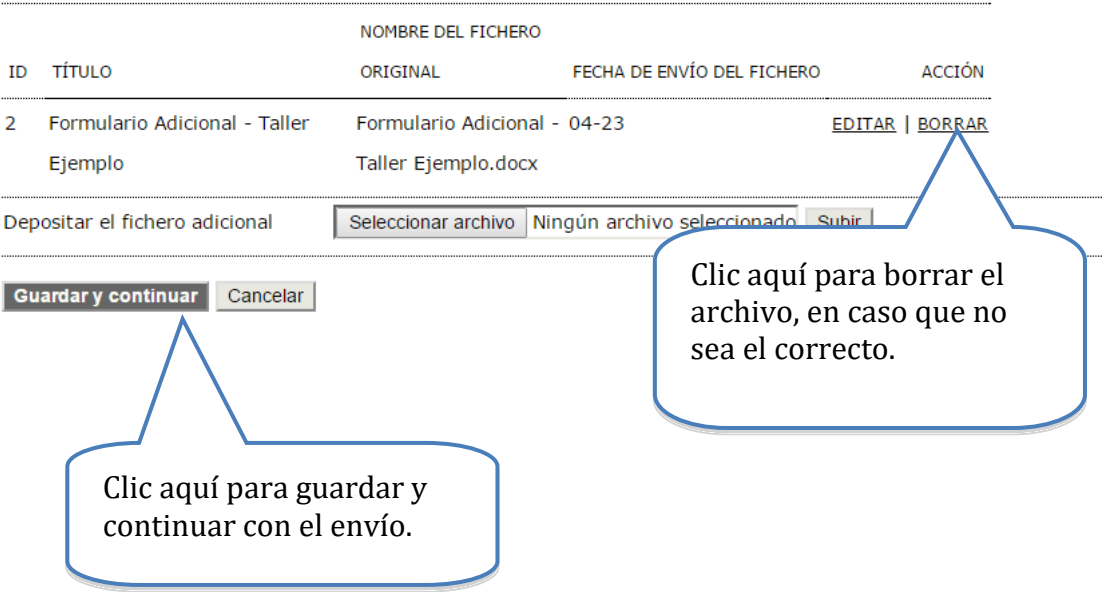

### **3.6 Confirmación del envío**

Finalmente, deberá confirmar el envío realizado para terminar con el proceso. Si se trata de un taller deben ser dos archivos.

Paso 5, Confirmación

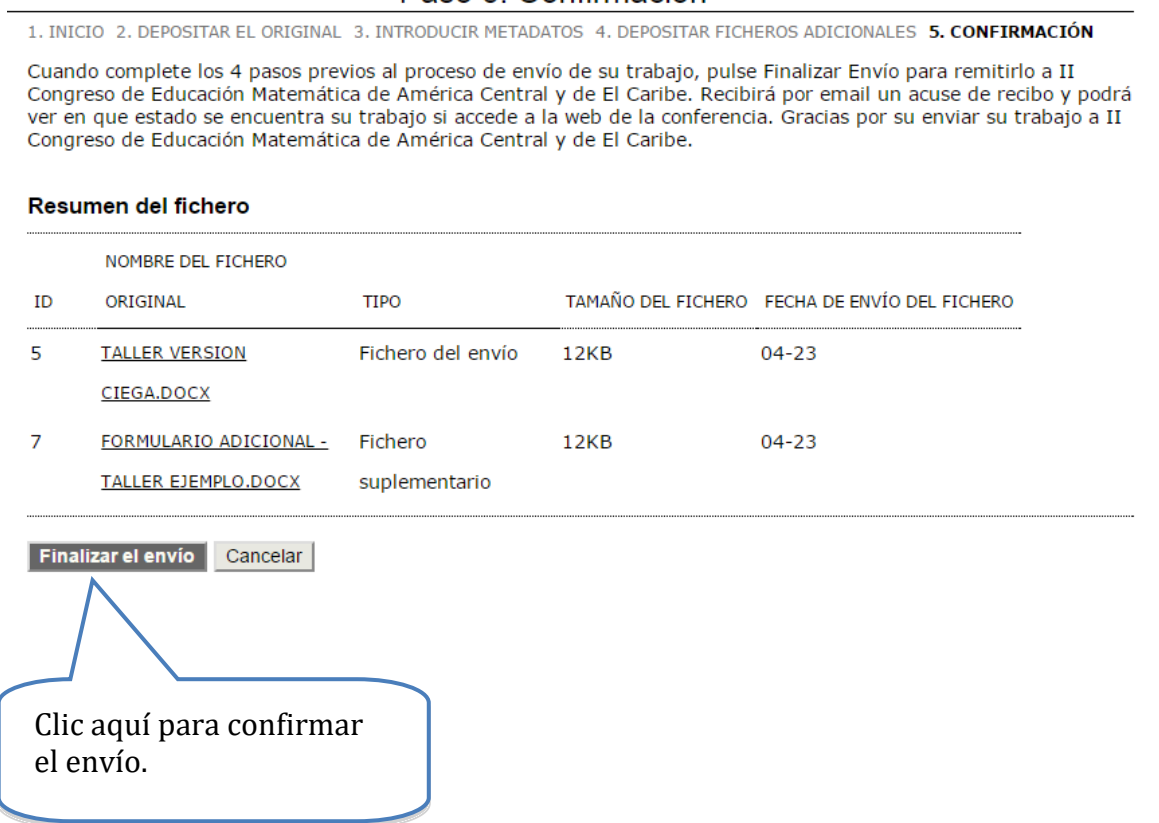

Después de confirmar su envío, usted deberá recibir un email de agradecimiento por la propuesta de su trabajo. Si no lo recibe, es importante que verifique que realizó el envío correctamente con el director de tema. Verifique que el mensaje no haya llegado por error a su bandeja de spam o correo no deseado.

Seguidamente, el sistema mostrará la siguiente página, donde el usuario podrá ver el estado de su propuesta:

#### Activar envíos

Envío terminado. Gracias por remitir su trabajo a II Congreso de Educación Matemática de América Central y de El Caribe.

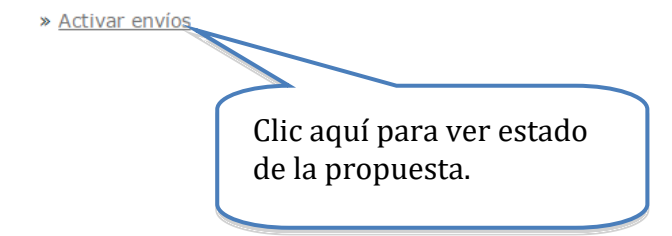

#### **3.7 Ver estado de la propuesta**

Después de acceder en la opción anterior, el sistema mostrará el estado de la revisión de la propuesta (s) realizada(s):

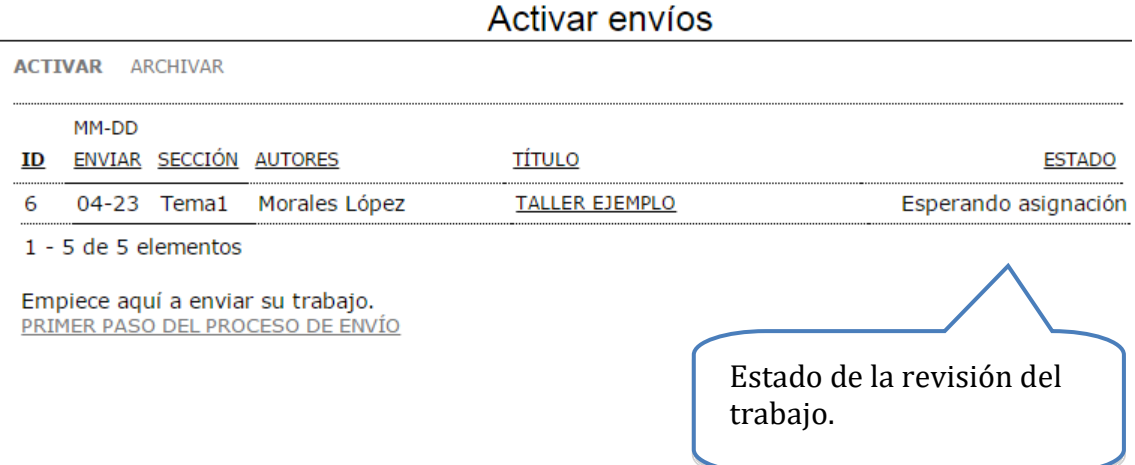

Hasta aquí se habrá completado la primera parte del proceso de envío-revisión de ponencias. Ahora deberá esperar hasta que reciba un email por parte del director de tema, donde le notificará la decisión tomada acerca de su propuesta.

## **4. Comunicado de la evaluación de la ponencia**

Cuando reciba el email con la respuesta de revisión de su envío por parte del director de tema, deberá realizar lo siguiente, de acuerdo a la decisión tomada.

#### **4.1 Envío incompleto**

Si su trabajo es considerado como incompleto, entonces deberá realizar nuevamente todo el proceso de envío. Un envío es considerado incompleto por las siguientes razones:

- Información en los metadatos incompleta (título, resumen, autores, palabras clave).
- No adjuntar la versión ciega del trabajo.
- No adjuntar el "Formulario adicional" en el caso de talleres.
- No completar los pasos del proceso de envío descritos en esta guía.
- El formato no es el correcto.

Usted recibirá una notificación por email con esta respuesta, si su trabajo es considerado incompleto; por lo tanto deberá repetir el proceso de envío.

#### **4.2 Aceptar el envío**

Si su envío es aprobado, entonces la versión completa de esta será publicada en las Memorias del evento. Usted deberá entonces hacer un envío siguiendo el procedimiento **Envío Final**:

1. La versión completa en formato editable (formato .doc o docx), en **añadir fichero adicional,**

2. La versión completa en formato PDF, en **Versión depositada por el autor**. La versión pdf será incluida en las Memorias en línea. Los autores son responsables de las calidades de este documento. No podrá modificar ni el título ni los autores con los que inició este proceso.

Posteriormente se publicará la fecha, hora y lugar de presentación de su trabajo.

#### **4.3 Rechazar el envío**

Si su trabajo es rechazado, entonces recibirá un email con dicha notificación. Se le recuerda que la decisión es inapelable.

#### **4.4 Aceptar con modificaciones**

Si su trabajo es aceptado sujeto a modificaciones, entonces deberá enviar siguiendo el procedimiento **Envío Final**:

- la versión **completa** corregida en formato editable
- la versión completa corregida en formato pdf**.**

**No es un nuevo envío desde cero**. Debe seguir los siguientes pasos:

#### **a) Recibo de modificaciones**

Las observaciones y modificaciones correspondientes a su envío serán adjuntadas en el email de notificación de la decisión.

Si por algún motivo el email no incluye las modificaciones que debe realizar a su trabajo, usted deberá comunicarse inmediatamente con el director de tema correspondiente.

La dirección de email de cada director de tema está disponible en la página del evento.

#### **b) Actualizar archivo (versión completa)**

Usted deberá realizar **todas** las modificaciones indicadas en dicho email, ya que de lo contrario compromete la aceptación de su trabajo.

Importante: las modificaciones deben realizarse en la **versión completa** (en PDF y en .doc) de su trabajo. Esta versión será revisada ahora solo por los Directores de tema, quienes tomarán la decisión final sobre si usted realizó o no las modificaciones planteadas por los revisores iniciales (ciegas) de su trabajo.

#### **Envío Final**

#### **a) Ingresar a la página de usuario**

Una vez realizadas las modificaciones a la versión **completa** de su trabajo, deberá ingresar a la página de usuario, como se mostró al inicio de esta guía.

#### **b) Ingresar al envío correspondiente**

Después de ingresar a la página de usuario deberá buscar el envío correspondiente:

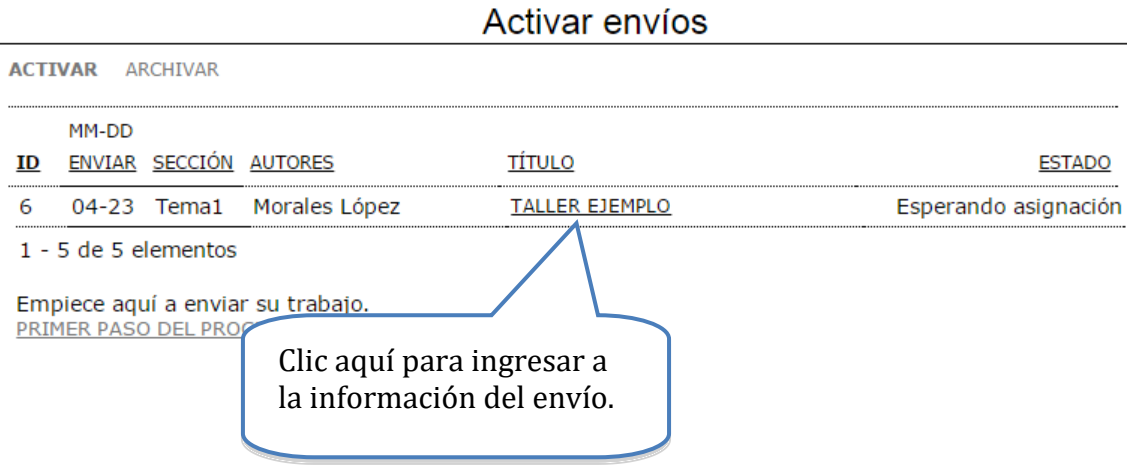

#### **c) Actualizar el archivo del envío**

Una vez ingresado al envío deberá ir a la opción de "revisión", como se muestra a continuación:

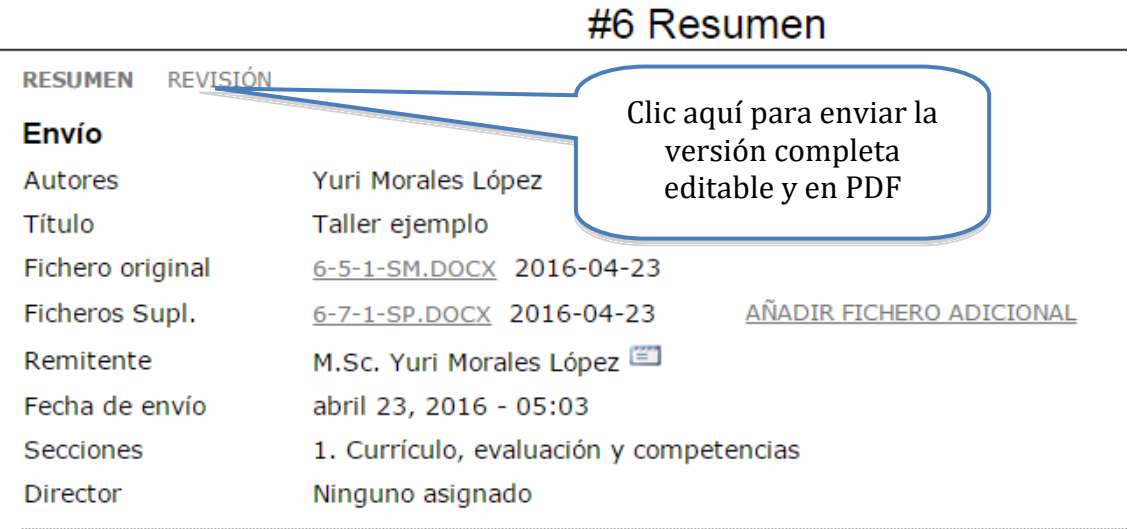

Seguidamente deberá ir a la sección de decisión del director, donde podrá adjuntar la nueva versión del trabajo (versión completa con modificaciones):

#### Director que toma de decisiones

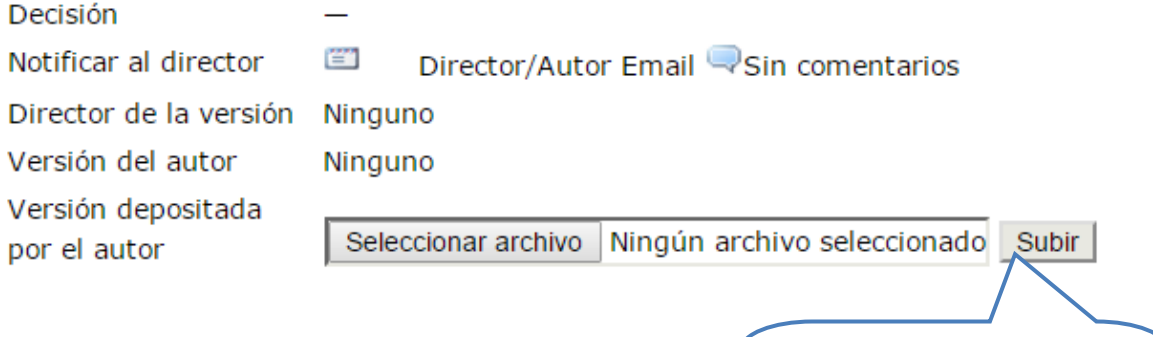

Clic aquí para adjuntar las nuevas versiones

Después de adjuntar la nueva versión del trabajo deberá notificar al director de tema la realización de las modificaciones solicitadas. Este paso es muy importante, pues es la forma en la que el director de tema se dará cuenta de que usted completó las modificaciones. Solo así se podrá seguir el proceso de aceptación definitiva de su ponencia.

#### Director que toma de decisiones

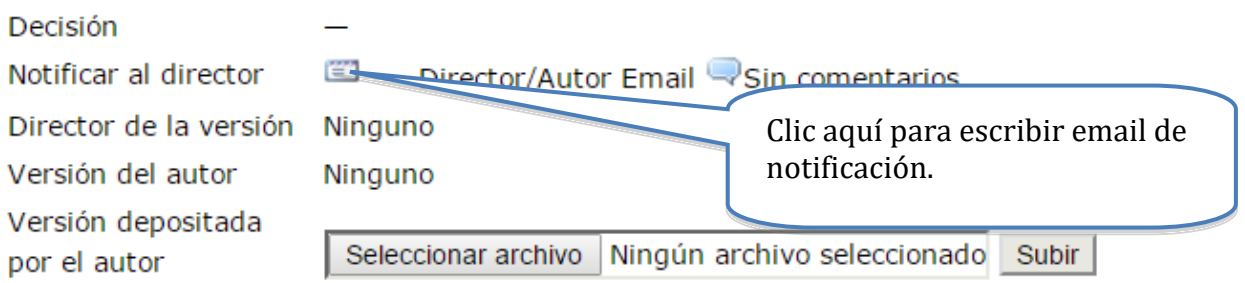

#### Nota:

A continuación se muestra un ejemplo del email que deberá escribir al director de tema, notificando la realización de las modificaciones de su trabajo. El texto usted lo debe escribir a su parecer, pues no hay una plantilla del sistema para eso.

#### Enviar correo-e

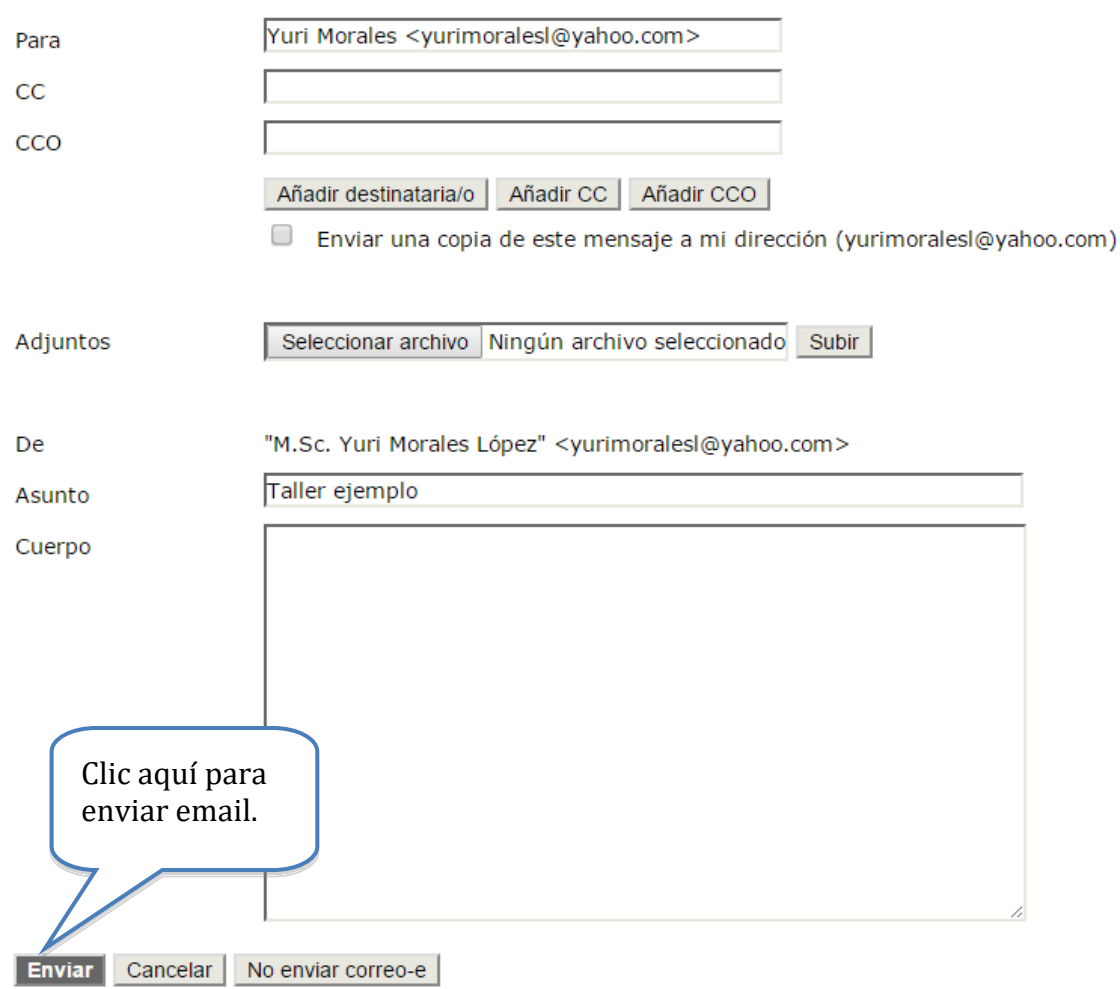

#### **d) Esperar respuesta**

Finalmente, deberá esperar otro email donde se confirme la aceptación de la nueva versión del trabajo presentado.

#### **e) Se acepta su trabajo**

Podrá verificar la publicación de su trabajo final en el sitio web: [http://ciaem](http://ciaem-redumate.org/cemacyc/index.php/ii_cemacyc/iicemacyc/schedConf/presentations)[redumate.org/cemacyc/index.php/ii\\_cemacyc/iicemacyc/schedConf/presentation](http://ciaem-redumate.org/cemacyc/index.php/ii_cemacyc/iicemacyc/schedConf/presentations) [s](http://ciaem-redumate.org/cemacyc/index.php/ii_cemacyc/iicemacyc/schedConf/presentations) a partir del 1 de octubre 2017. **Si la persona responsable de la presentación no se presenta, el trabajo será excluido de las memorias.**

#### **4.5 Verificar publicación de la versión final del trabajo**

Una vez que su trabajo es aceptado, el director de tema se encargará de publicarlo en la lista de trabajos aceptados en la plataforma.

#### *Resumen*

*La ponencia se evalúa como incompleta cuando sucede alguna de las siguientes circunstancias:* 

- El documento de la ponencia no sigue el formato *Estilo REDUMATE*.
- No se incluye el título, resumen, palabras clave
- La versión enviada no es ciega.

En este caso, los autores deberán repetir el proceso de envió de manera completa nuevamente.

#### *Evaluación científica, este proceso generará las siguientes posibilidades:*

*a) Si la ponencia se acepta*

El autor deberá enviar:

- 1. una versión completa final (con nombres de autores y referencias institucionales) en formato pdf, y
- 2. una versión completa final (con nombres de autores y referencias institucionales) en formato editable .doc o .docx.

La versión completa en pdf pasará directamente a las presentaciones aceptadas que se accederán en línea. La versión completa en formato editable de texto servirá al *Comité Organizador Local* para editar las *Memorias*.

*b) Si la ponencia se acepta con modificaciones*

Se enviarán las recomendaciones al autor principal. Y si los autores desean enviar el trabajo con las recomendaciones incorporadas, deben hacerlo siguiendo esta

*c) Si la ponencia se rechaza*

Se acaba el proceso.

## **5- Memorias**

Los trabajos aprobados (comunicaciones, talleres y posters) y minicursos invitados serán publicados en la plataforma OCS del congreso para que puedan ser consultados por los participantes.

Solo serán incluidos trabajos efectivamente presentados en el evento. Los autores aceptan que estos pueden sufrir modificaciones de forma a juicio del comité ad hoc que se encargue de hacer esta edición. Durante el congreso el Comité Organizador Local ofrecerá un medio para realizar la comprobación de la presentación del trabajo, y extenderá un recibo a los autores.

EL CEMACYC y REDUMATE podrían publicar esos trabajos en otro formato.

Una selección de los textos de las conferencias o mesas invitadas del evento será publicada en un número especial de la revista *Cuadernos de Investigación y Formación en Educación Matemática*, que se edita en Costa Rica. Estos trabajos serán revisados por una comisión ad hoc convocada por REDUMATE y el Comité Editorial de la revista.

## **Anexo: Elementos de la evaluación de ponencias.**

Es necesario que los autores tengan claridad sobre los elementos que serán evaluados en sus trabajos. La evaluación se divide en dos grandes rubros: Formato y calidad del contenido.

Respecto al formato (insertar link a la plantilla REDUMATE- estilo CEMACYC), los indicadores son:

- *A. El formato y tipo de letra es el adecuado según el estilo CEMACYC.*
- *B. Los datos de los autores han sido suprimidos.*
- *C. El tamaño de página está acorde con el estilo CEMACYC.*
- *D. Se cuenta con resumen adecuado (cantidad de palabras) y palabras clave.*
- *E. El formato de las tablas y figuras es el solicitado en el estilo CEMACYC.*
- *F. El nivel del título y los subtítulos son correctos según el estilo CEMACYC.*
- *G. Las citas y referencias dentro del texto están bien elaboradas según el estilo CEMACYC.*
- *H. Las viñetas y notas al pie de página son utilizados de manera adecuada.*
- *I. El formato de las referencias bibliografías es el indicado en el estilo CEMACYC (APA 6).*
- *J. El encabezado, el pie de página y el logo del evento están incluidos según el estilo CEMACYC.*
- *K. El numero de palabras /el número de páginas es el indicado en el formato*

**Una vez que el trabajo es recibido, la evaluación inicia con la sección de formato. Para esto, los evaluadores tienen instrucciones de rechazar cualquier trabajo que no cumpla estrictamente con los diez puntos mencionados anteriormente, y no se dará inicio a la revisión de la sección de calidad del contenido.** 

Una vez que los evaluadores verifican que los elementos de formato son adecuados, se da inicio a la evaluación de la calidad del contenido. Los elementos principales que guían esta revisión son:

- *1. Definición y relevancia del problema y cuestiones de investigación (considerar también la revisión del estado de la cuestión, el objetivo del trabajo está claramente establecido, entre otros)*
- *2. Referencial teórico*
- *3. Método (incluye si están bien descritos los apartados de tipos de investigación, participantes, instrumentos, análisis realizado, …)*
- *4. Resultados (los datos se interpretan adecuadamente teniendo en cuenta el referencial teórico, los resultados aportados contribuyen nuevo conocimiento para la comunidad, entre otros)*

*5. Valoración global (aquí se puede considerar de manera adicional los aspectos formales, adecuación del título , resumen, contenido,entre otros)*